マイライブラリ・学外からのデータベース利用のための<事前登録>

事前に M-Port で設定が必要です。

3.絵(イメージ)を任意にて選び、ワンタ イムパスワードを設定してください。設 定した内容(絵)は、順番のとおりに覚え

1.M-port「各種マニュアル」→「その他」「ワンタイムパスワード設定(SSO 用)」をクリ ックします。

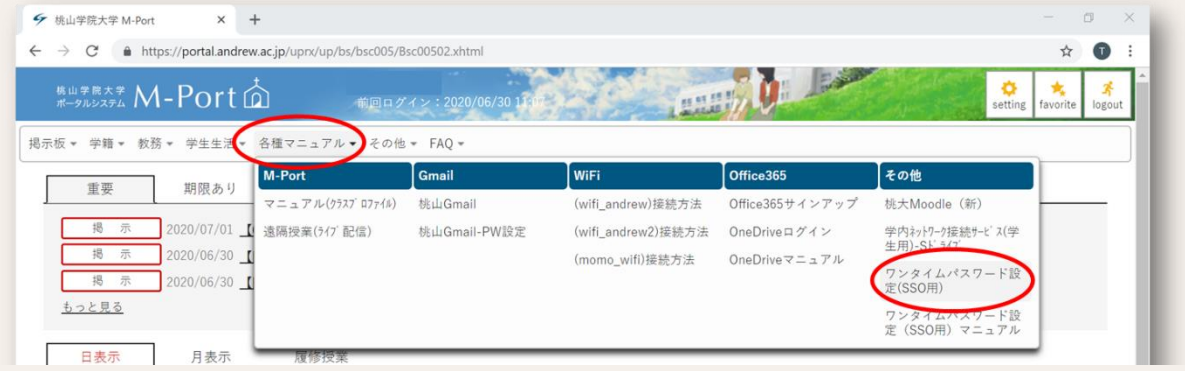

2.ID(学籍番号、アルファベット小文字) とパスワードを入力し、ログインしま す。

**M-Port**

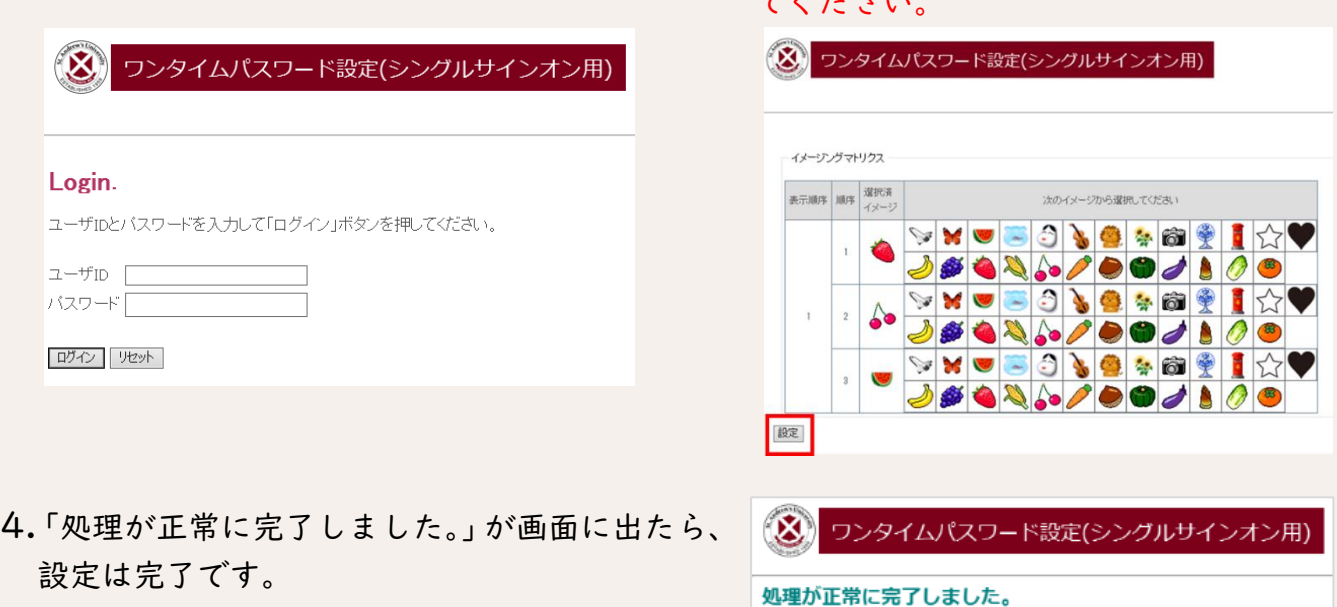

てください。

イメージングマトリクスパスワードを更新しました。

 $code = 1100003$  $OK$ 

5.図書館 HP マイライブラリ画面・データベース学外利用の画面から ID とパスワードを入 力してログインします。設定した絵を選択してログインしてください。

ご不明な点がございましたら、情報支援室(情報センター)までご連絡ください。